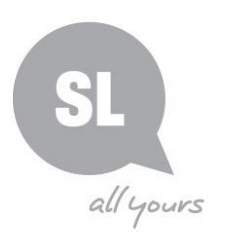

# **How to locate and request Tindale genealogy records**

## **Step 1**

Use State Library's online One Search catalogue to locate Tindale genealogy records.

- Access One Search at [http://onesearch.slq.qld.gov.au](http://onesearch.slq.qld.gov.au/)
- Type your relative's name into the **search box** and select "**State Library family history indexes**" from the drop-down menu at the right-hand end of the search box.

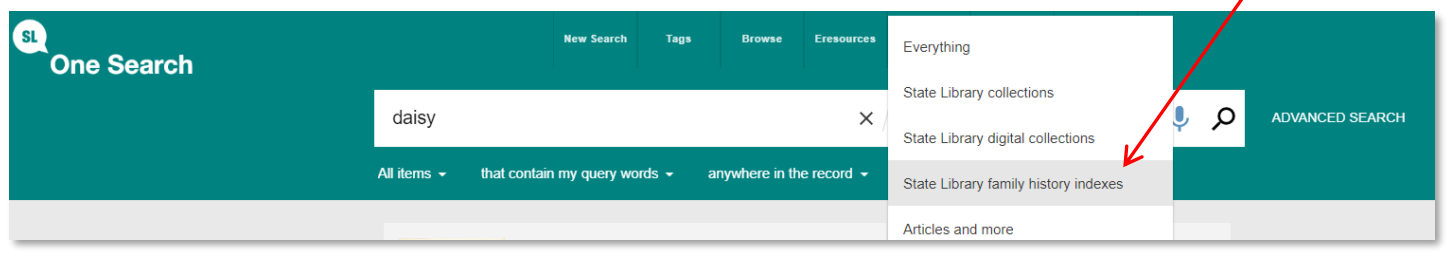

• Refine your results by selecting "**Tindale Genealogical Collection name index**" from the drop-down options under "**Collection**" on the Collection  $\sim$  $\Box$  First World War Soldier portraits (4) right hand side of the page.  $\Box$  Margaret Lawrie Genealogical Index (41) Mining Accidents Index (1) • You should now see on the screen a list of Tindale index records Police Gazette Index (2) matching your search term(s). Tindale Genealogical Collection name (73) index Click the "**Available Online**" link to see more information for any given  $\Box$  Victuallers Index (9) record.

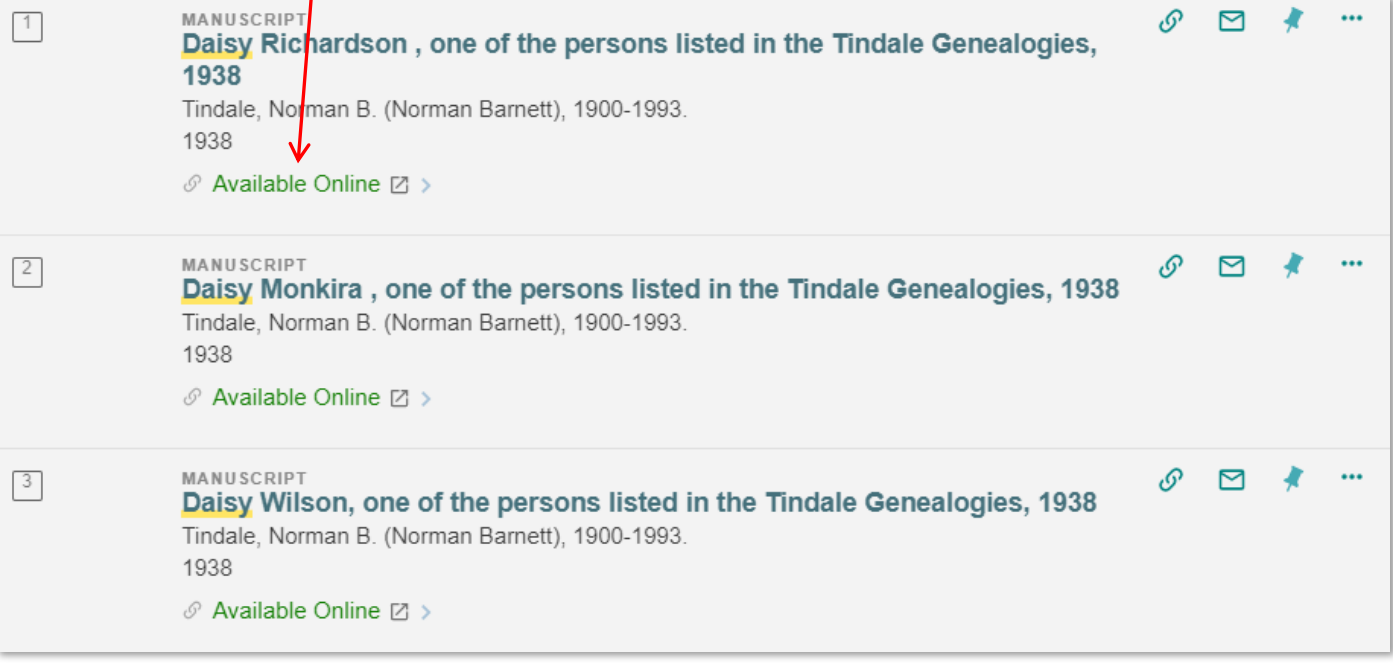

### **Need further assistance?**

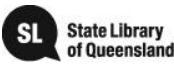

You will then see the details in the catalogue record.

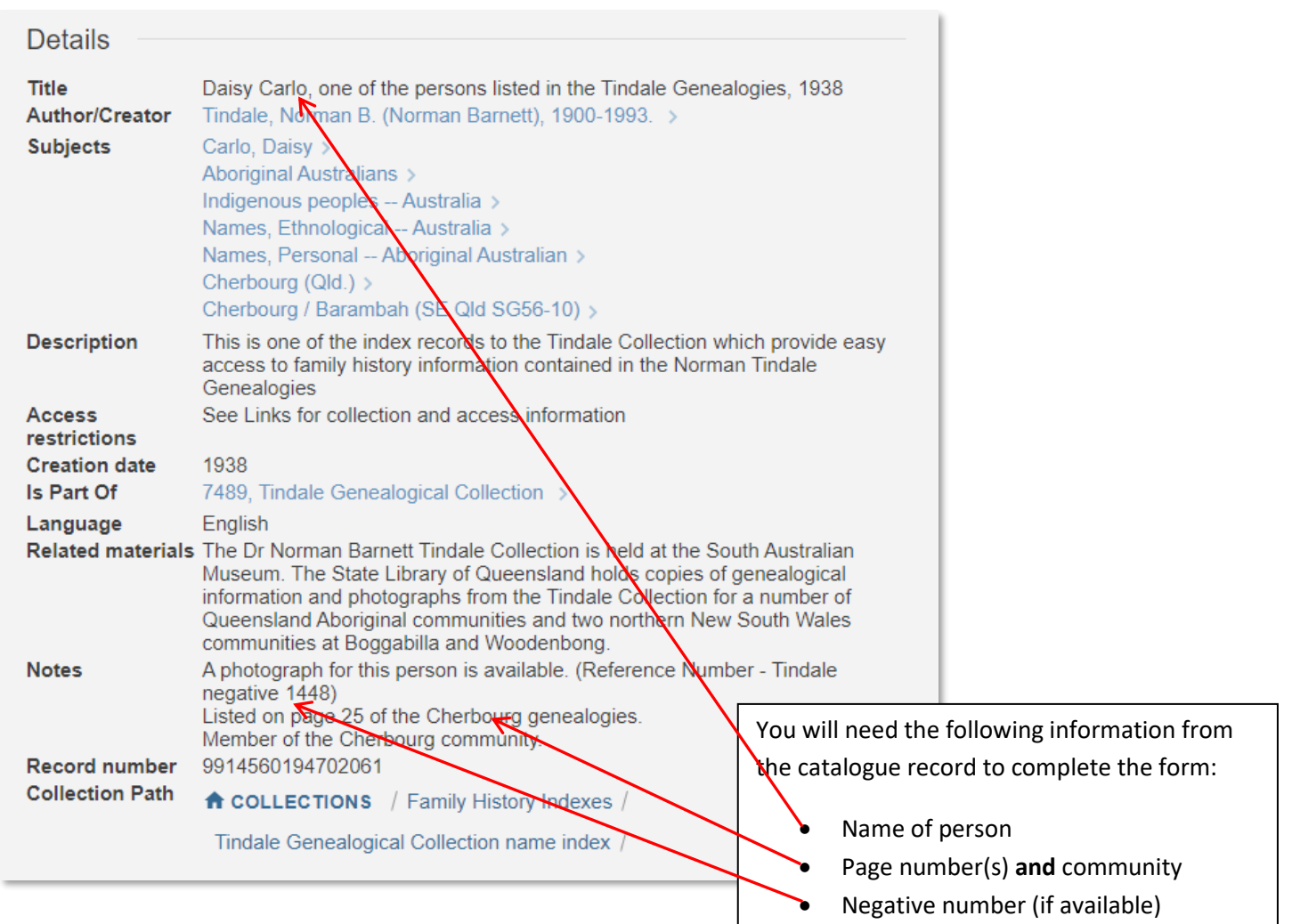

### **Step 2**

Complete the online **Tindale Enquiry Form**, located in the **Access Online** section of the catalogue record. Use the details located in the catalogue record to complete the form.

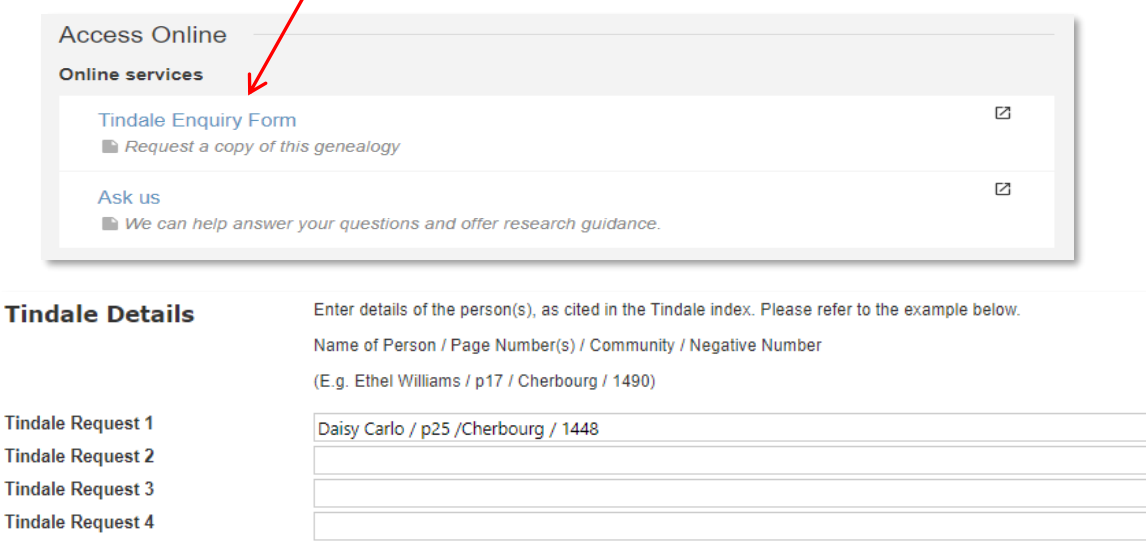

#### **Need further assistance?**

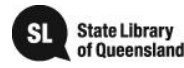

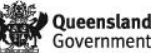